ЭШФ АЖ парақшасына кіріңіз. Адрестік жолаққа назар аударыңыз.

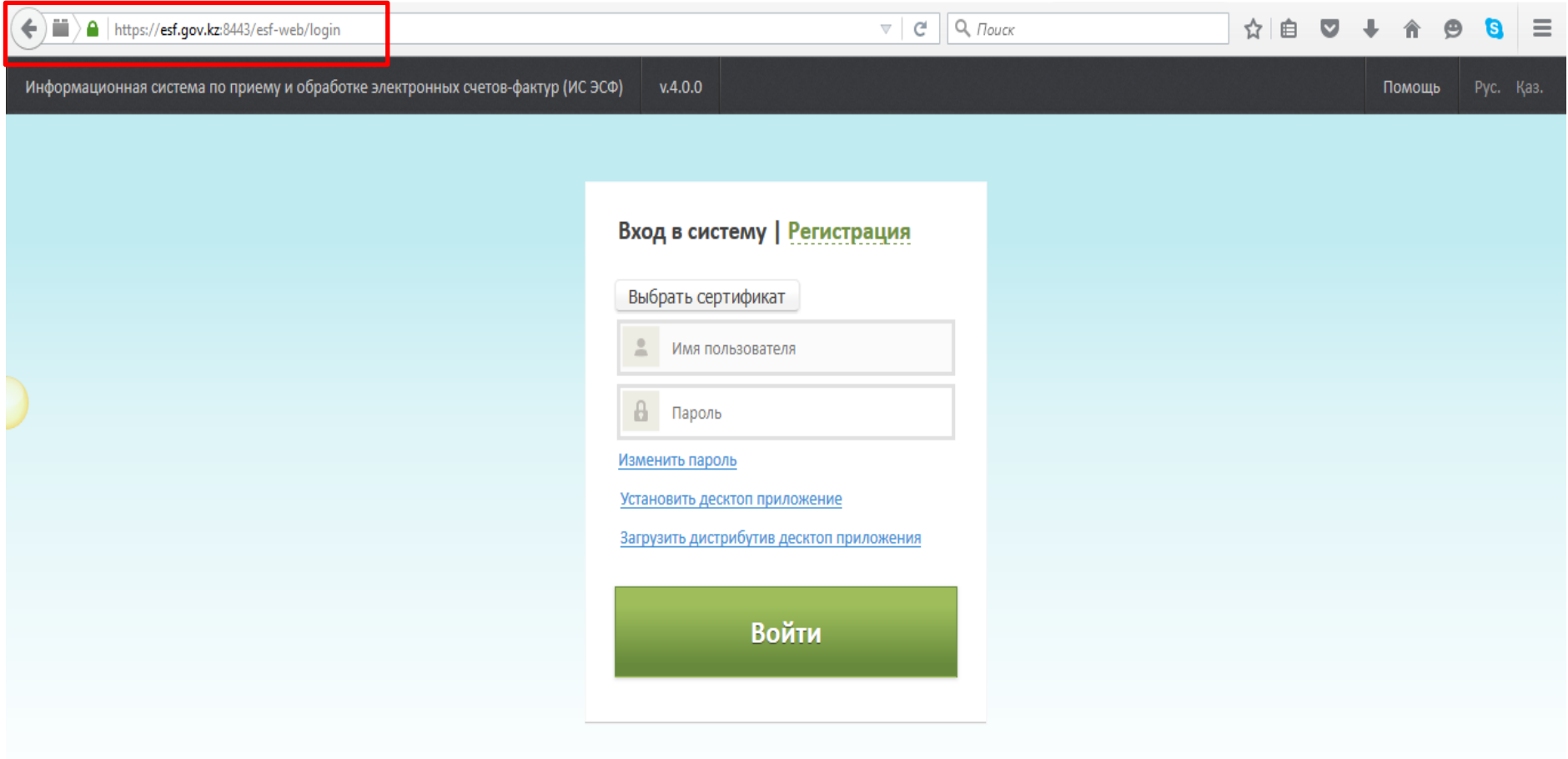

Көрсетілген кірістіру кездескен жағдайда: **Разрешить и запомнить запуск плагинов** батырмасын таңдап, жүйеге қайта кіру әрекетін жасаңыз.

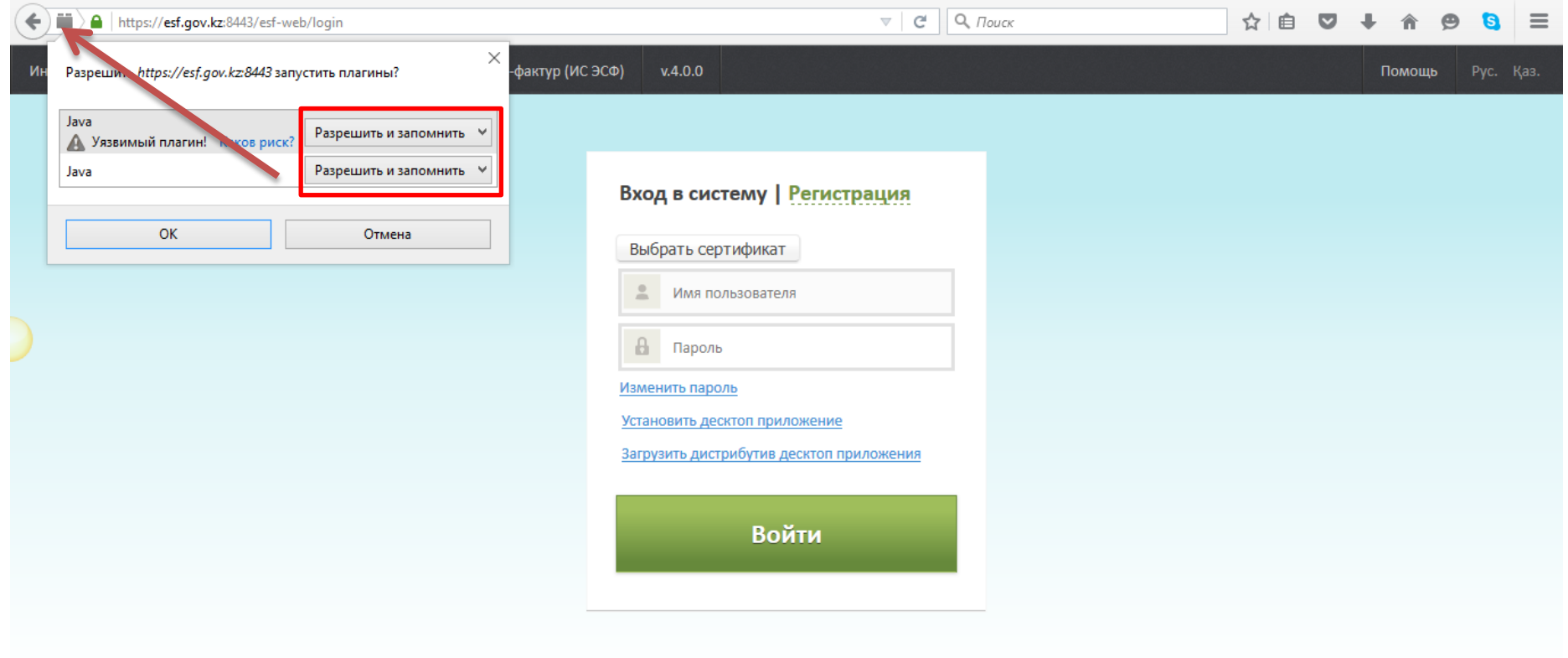